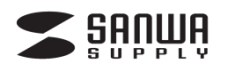

## ディスプレイアダプター「Display Link」 Windows 10用ドライバーインストールガイド

### 500-KC00\*シリーズ

#### 注 意

デザイン及び仕様については改良のため予告なしに変更することがございます。 本書に記載の社名及び製品名は各社の商標又は登録商標です。 サンワサプライ株式会社

※本取扱説明書は、ディスプレイアダプター500-KC00\*Nシリーズ専用ドライバー「Display Link」のWindow 10用インストールガイドです。 ディスプレイアダプター機器本体につきましては、本体に付属の取扱説明書をご確認下さい。 「Display Link」Windows 10用ドライバーダウンロードURL

http://direct.sanwa.co.jp/contents/driver/500-KC00Nseries Win10setup.zip ※ソフト画面はすべて、Windows 10の画面です。

# 「Display Link」ドライバーインストール手順

### ソフトのインストールは、他のアプリケーション等をすべて終了させてから行ってください。

①Windowsを完全に起動させ、ドライバーURLから「500-KC00Nseries\_Win10setup.zip」を ダウンロード/展開し「setup.exe」を実行してください。

②「setup.exe」をクリックして、インストールを開始します。 ※最初、ソフトウェア設定中に画面が暗くなるか、点滅することがあります。

③ソフトウェアのライセンス画面が起動します。「承諾」をクリックしてください。

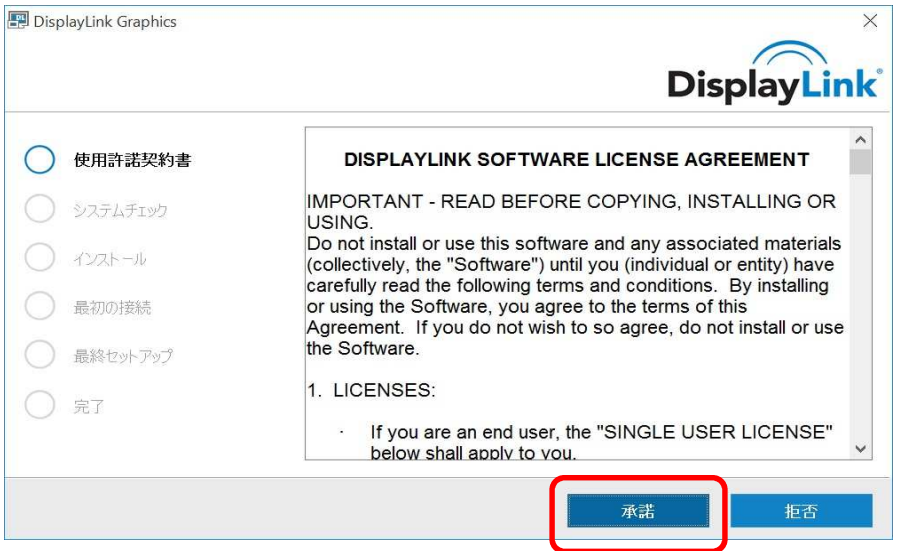

④システムの互換性のチェック画面に切り替わります。「インストール」をクリックしてください。 **The County of County County of the County of County County of the County of County County County County County** 

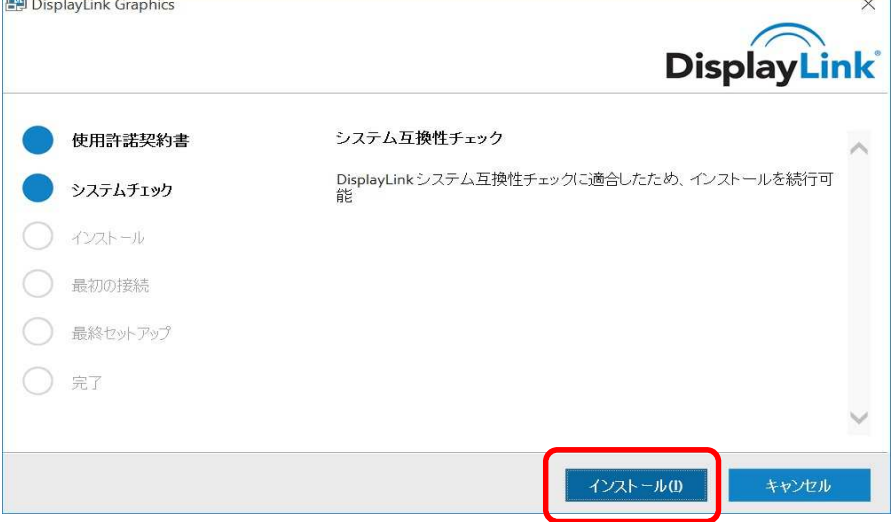

⑤システムの互換チェック終了後、自動的にソフトウェアのインストールが行われます。

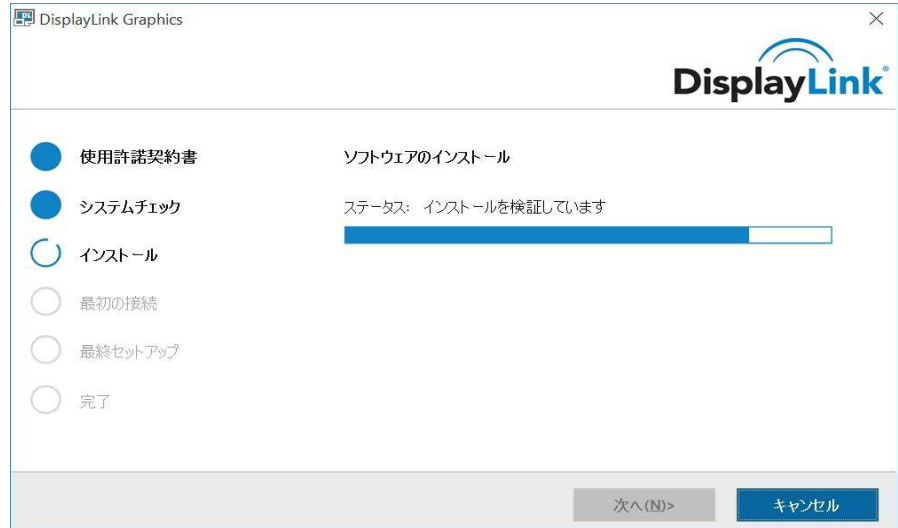

⑥下記の画面が表示されたら、本製品(ディスプレイアダプタ)とパソコン、ディスプレイを接続してください。

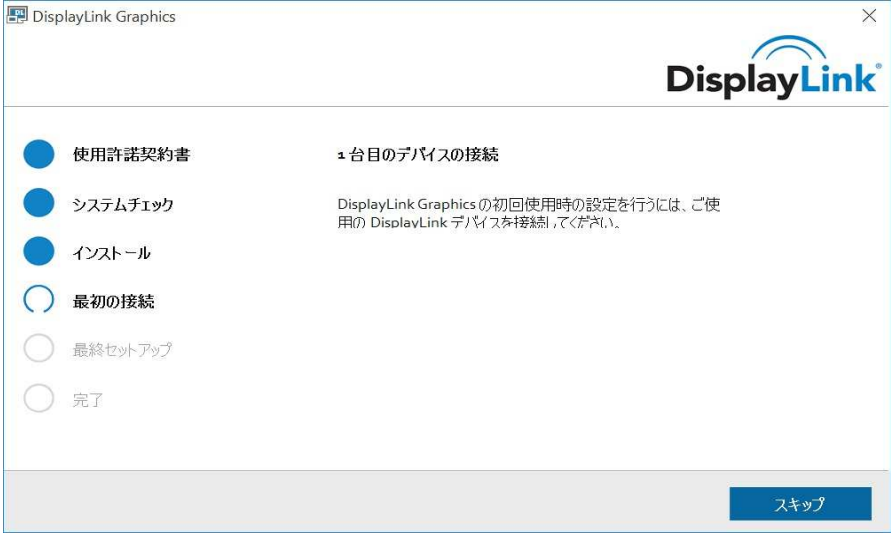

#### ⑦完了をクリックしてインストールを終了してください。

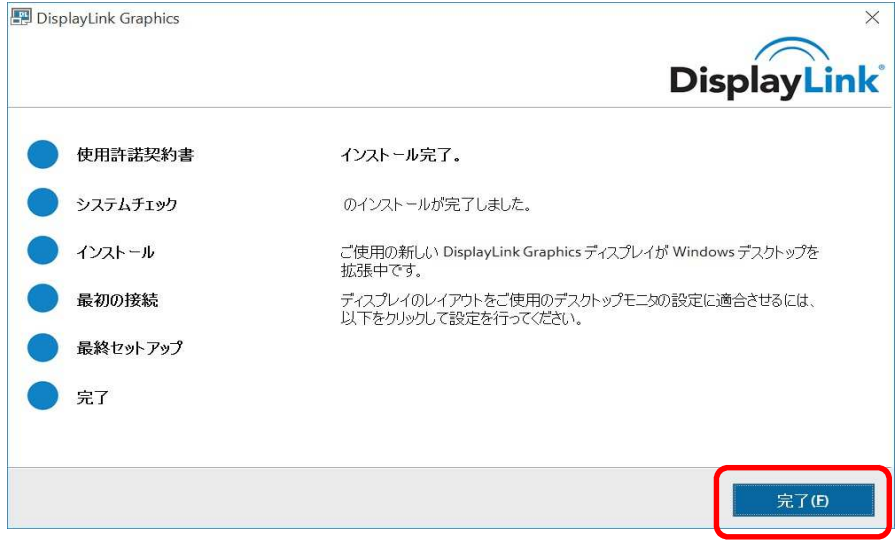

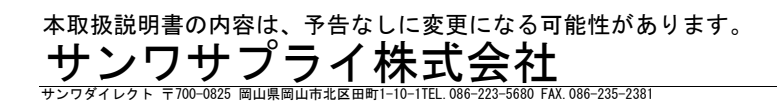

MK